**- se connecter avec altgest par exemple, et de ce fait obtenir un lien sur J:\\<serveur>\winappli**

**- lancer l'installation à partir du cd-rom et remplacer le dossier proposé par j:\dreamwv2**

## **INSTALLATION LOCALE SUR LES STATIONS**

**A) Préalable :**

**Sur le site http://www.ac-grenoble.fr/assistance.logicielle, en dessous le lien indiquant cette documentation, télécharger dreamwv2.ZIP (fichier compressé qui génère le fichier dreamwv2.reg)**

**Avec un logiciel de décompression, décompresser le fichier dreamwv2.ZIP par exemple, dans votre zone personnelle.**

**Editer dreamwv2.reg et dans la clé "REgiSTRATION" renseigner les lignes "First Name", "Middle Name", "Last Name" "Organization" et "Serial Number".**

**Ne pas supprimer les guillemets mais écrire à l'intérieur.**

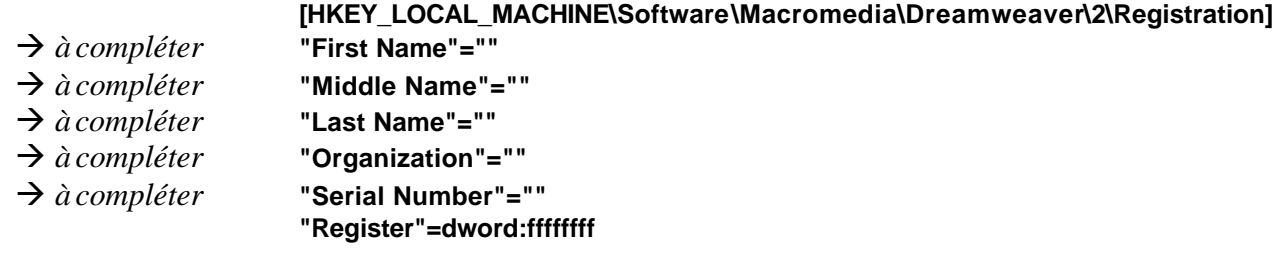

**B) Sur chaque station, y compris celle qui a servi à faire l'installation sur le serveur Fusionner le fichier dreamwv2.reg en faisant un double-clic dessus**

**Pour aller vite il est possible de créer un fichier batch par exemple appelé : inst\_dwv.bat contenant cette ligne : regedit p:\dreamwv2.reg (si dreamwv2.reg est bien dans votre zone personnelle)**

**Ensuite on l'exécute, soit depuis l'explorateur de fichiers, soit en le déclarant dans altgest comme un logiciel DOS** 

**Si vous choisissez la seconde solution :**

**a) copier inst\_dwv.bat dans …\IR\_SYS\batch sur le serveur (en tant qu'administrateur) b) Modifier les sécurités du fichier ...\Altair\IR\_SYS\batch\inst\_dwv.bat pour ne laisser que <Administrateur><Contrôle Total>**

## **ALTGEST Fiche complète**

**Nom du logiciel : dreamwv Description : DREAMWEAVER 2 : gestion d'un site web Nom du partage : \\<serveur>\winappli Répertoire Racine : J:\Dreamwv2\Dreamweaver 2\ Batch : J:\Dreamwv2\Dreamweaver 2\Dreamweaver.exe Type : Windows 16 et 32 Bits Responsable log: Matière : Internet Facultatif, le temps d'installer sur chaque station :**

**Nom du logiciel : instdwv Description : Installation de DREAMWEAVER Nom du partage : \\<serveur>\winappli Répertoire Racine : P:\ Batch : i:\batch\inst\_dwv.bat Type : Dos Responsable log: Matière : Administration**

## **PARICULARITES FINALES**

## **Sur le serveur**

**Modifier éventuellement la sécurité sur le dossier ...\Winappli\dreamwv2\Dreamweaver 2\Configurations ainsi qu'à ses sous-dossiers pour donner au groupe <Prof> le droit <Modifier> (nécessaire si l'on souhaite que chaque prof puisse définir et stocker ses paramètres)**